#### BẢO HIỂM XÃ HỘI VIÊT NAM **TRUNG TÂM CÔNG NGHỆ THÔNG TIN CỘNG HOÀ XÃ HỘI CHỦ NGHĨA VIỆT NAM Độc lập - Tự do - Hạnh phúc**

Số: 533 /CNTT-PM V/v triển khai phần mềm theo Quyết định số 100/QĐ-BHXH *Hà Nội, ngày tháng*  12 04 *năm 2020* 

Kính gửi: Bảo hiểm xã hội các tỉnh, thành phố trực thuộc Trung ương.

Thực hiện Quyết định 100/QĐ-BHXH của Tổng Giám đốc Bảo hiểm xã hội Việt Nam về quy trình thanh toán điện tử song phương của Bảo hiểm xã hội (BHXH) Việt Nam với hệ thống các ngân hàng thương mại, Trung tâm Công nghệ thông tin (Trung tâm) đã phối hợp với các Ngân hàng có quan hệ song phương với BHXH Việt Nam bổ sung tính năng khi người tham gia nộp tiền gia hạn thẻ BHYT hộ gia đình và đóng tiếp BHXH tự nguyện thông qua các ứng dụng (*E-banking trên website và phần mềm trên thiết bị di động*) hoặc tại quầy giao dịch của các Ngân hàng, cụ thể như sau:

1. Đối với trường hợp thu BHXH tự nguyện: sau khi cơ quan BHXH nhận được chứng từ ủy nhiệm chi (UNC) điện tử,

- Phần mềm Kế toán tập trung (KTTT) tự động hạch toán theo quy định.

- Phần mềm Thu và quản lý sổ thẻ (TST) tự động tạo phát sinh để ghi nhận quá trình đóng BHXH tự nguyện.

- Hệ thống tương tác đa phương tiện giữa người dân và doanh nghiệp với cơ quan BHXH tự động gửi tin nhắn thông báo tới người tham gia như sau: *"Ông/Bà Nguyễn Văn A (mã số BHXH 0113096123) đã nộp 1.250.000 đồng. Liên hệ 19009068 để được hỗ trợ".*

2. Đối với trường hợp gia hạn thẻ BHYT hộ gia đình: sau khi cơ quan BHXH nhận được chứng UNC điện tử,

- Phần mềm KTTT tự động hạch toán theo quy định.

- Phần mềm TST tự động tạo phát sinh để ghi nhận quá trình đóng BHYT và tạo giá trị thẻ mới.

- Hệ thống tương tác đa phương tiện giữa người dân và doanh nghiệp với cơ quan BHXH tự động gửi tin nhắn thông báo tới người tham gia như sau: *"Ông/Bà Nguyễn Văn A/GD401012222222 đã được gia hạn thành công, giá trị từ 01/01/2020 đến 31/12/2020. Liên hệ 19009068 để được hỗ trợ".*

3. Thời gian triển khai: Bắt đầu từ ngày 09/04/2020.

4. Khi triển khai, tin nhắn gửi tới người tham gia sẽ được chuyển sang tin nhắn tiếng Việt không dấu.

Trung tâm thông báo để BHXH các tỉnh, thành phố trực thuộc Trung ương được biết và tổ chức triển khai trong phạm vi quản lý.

Trân trọng. Naman

#### *Nơi nhận:*

- Như trên;
- Phó TGĐ Đào Việt Ánh (để b/c);
- Phó TGĐ Phạm Lương Sơn (để b/c);
- Phó TGĐ Nguyễn Đình Khương (để b/c);
- Phó TGĐ Trần Đình Liệu (để b/c);
- Các đơn vị: TCKT, ST, THU, TTTT (để p/h);
- Giám đốc (để b/c);
- Phòng KHDA;
- Lưu: VT, PM.

**PHÓ GIÁM ĐỐC**  $\mathbf{H}$ **TRUNG TÂN** Vine CÔNG NGHA **1HÔNG TIN** Trung tâm Công nghệ thông tin 12-04-2020 15:50:03 +07:00**Phạm Đăng Khoa**

**KT. GIÁM ĐỐC**

#### **PHỤ LỤC**

#### **Hướng dẫn xét duyệt "Trợ cấp một lần theo nghị định 14/2020/NĐ-CP"**

*(Gửi kèm công văn số /CNTT-PM ngày /03/2020 của Trung tâm CNTT)*

### **1. Phân quyền duyệt hồ sơ**

**Bước 1:** Cán bộ vào chức năng Hệ thống  $\rightarrow$  Quản lý người dùng  $\rightarrow$  Gán quyền tác động

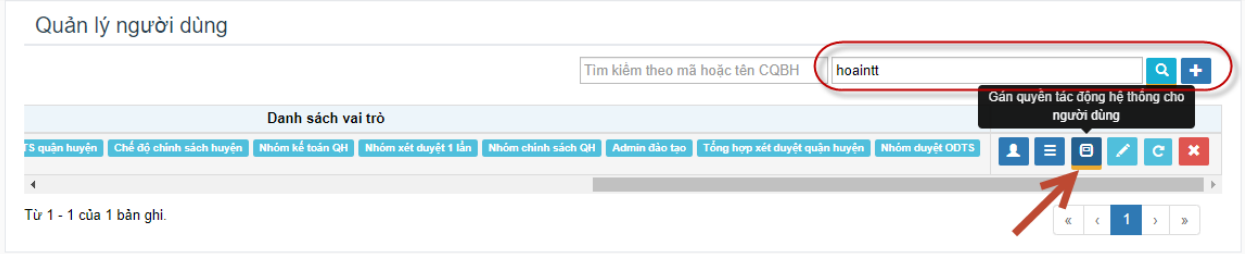

**Bước 2:** Gán quyền duyệt chế độ "XD – Trợ cấp một lần theo Nghị định 14/2020/NĐ-CP"

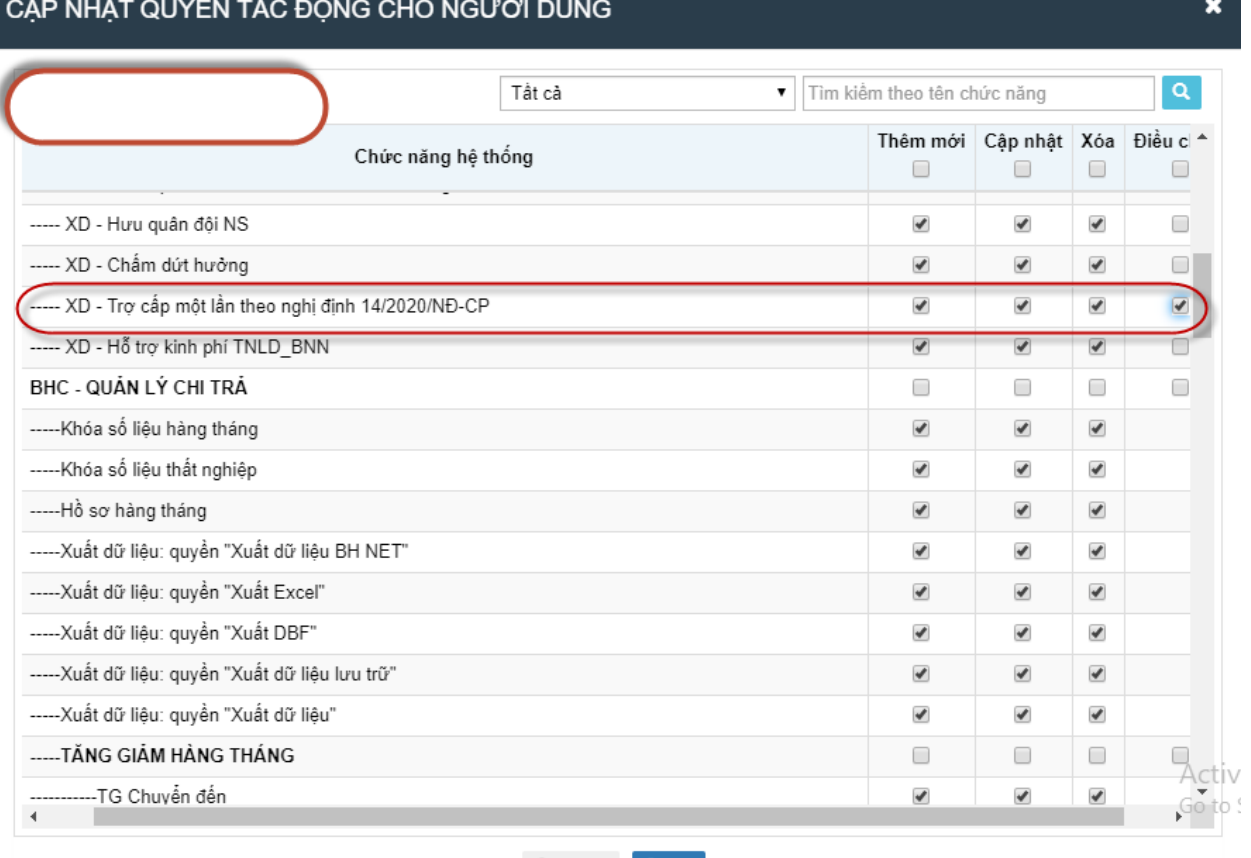

Sau khi được phân quyền, tài khoản được phân quyền phải đăng nhập lại phần mềm để thấy chế độ "14-Trợ cấp một lần theo Nghị định 14/2020/NĐ-CP".

# **2. Duyệt hồ sơ và in quyết định**

**Bước 1:** Người dùng vào **Xét duyệt Xét duyệt chế độ** chọn "14-Trợ cấp một lần theo Nghị định 14/2020/NĐ-CP".

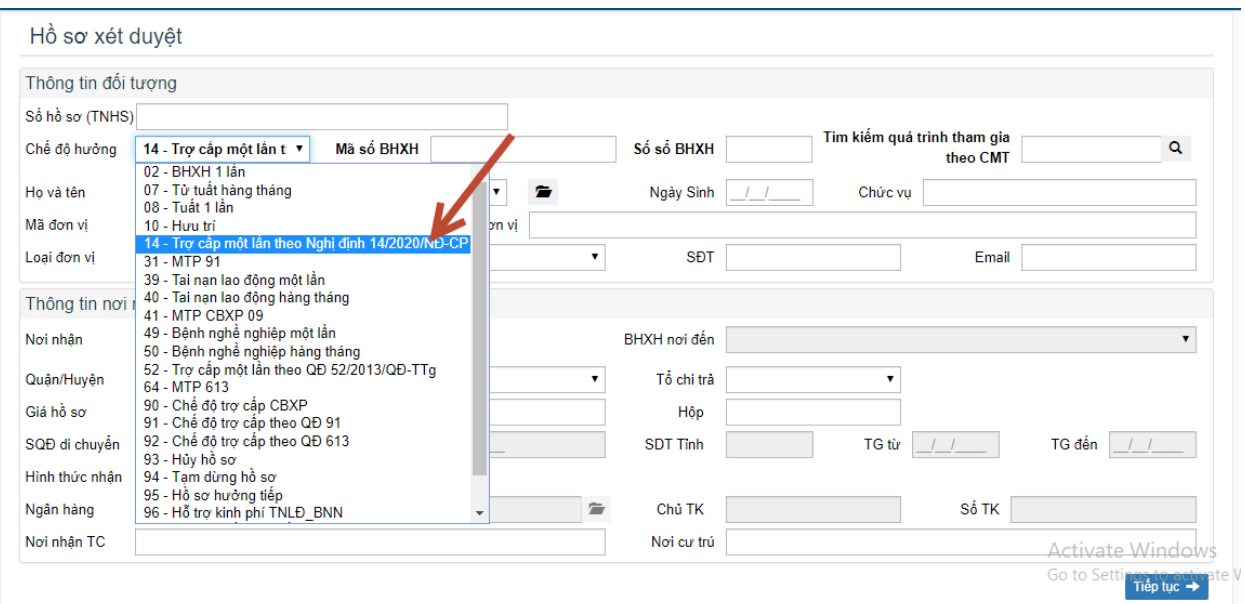

**Bước 2**: Nhập "Mã số BHXH" và duyệt hồ sơ, hệ thống sẽ lấy dữ liệu bên Phần mềm Thu và quản lý Sổ thẻ (TST).

- Đến màn cuối cùng, người dùng nhập thông tin tương ứng: Ngày hưởng hưu trí, mức lương hưu tại tháng 3/2020 và ngày QĐ hưởng NĐ14

- Đối với Trường hợp người hương đã mất mà người khác nhận thay thì Người dùng tích chọn vào Đã mất và nhập họ tên, giới tính của người nhận, và nhập Ngày chết của người mất.

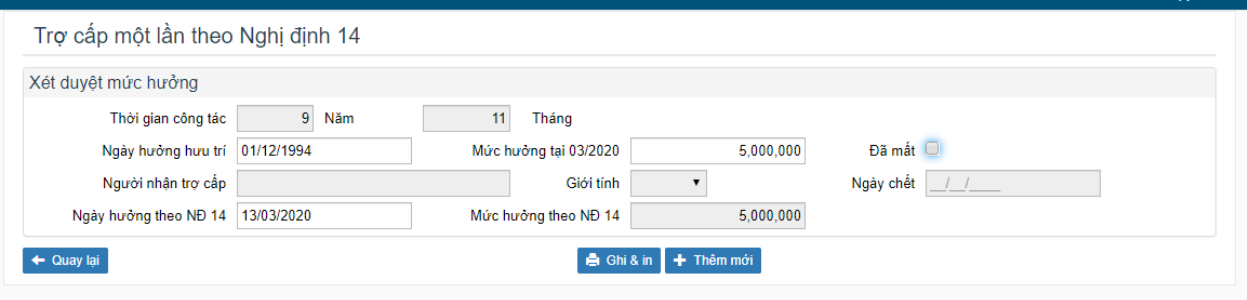

**Bước 3:** Nhấn "Ghi và in"

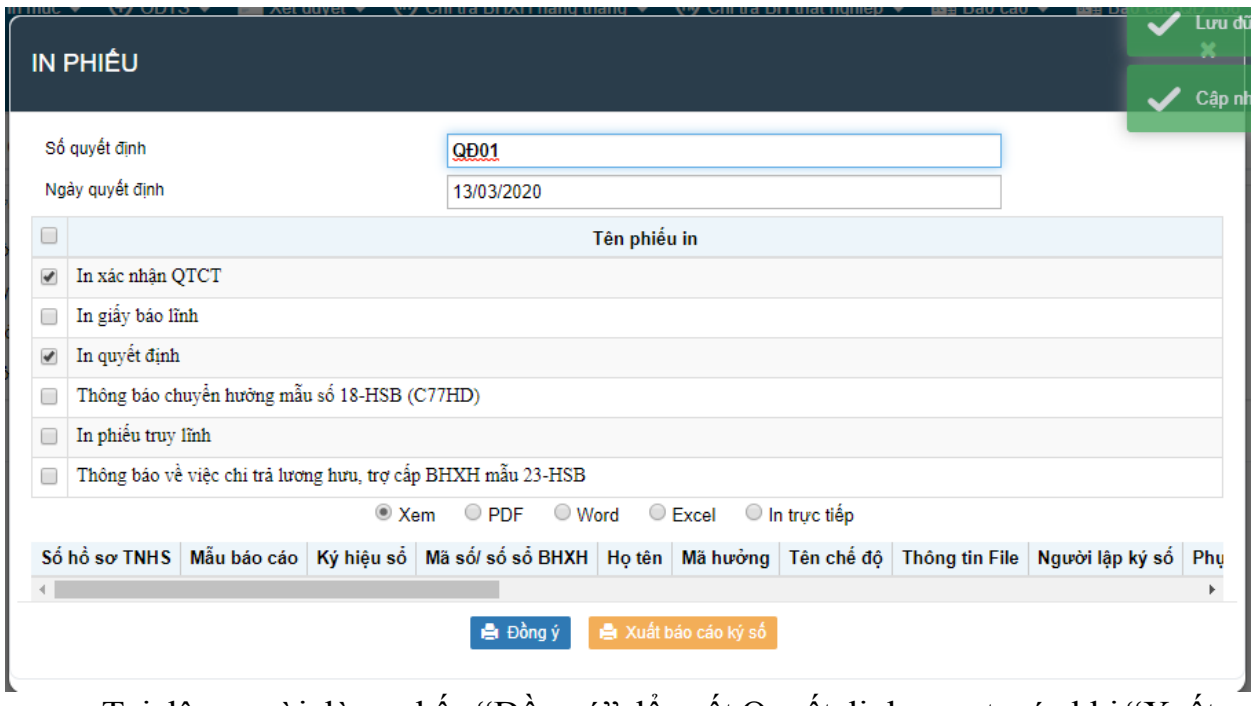

Tại đây người dùng nhấn "Đồng ý" để xuất Quyết định xem trước khi "Xuất báo cáo ký số"

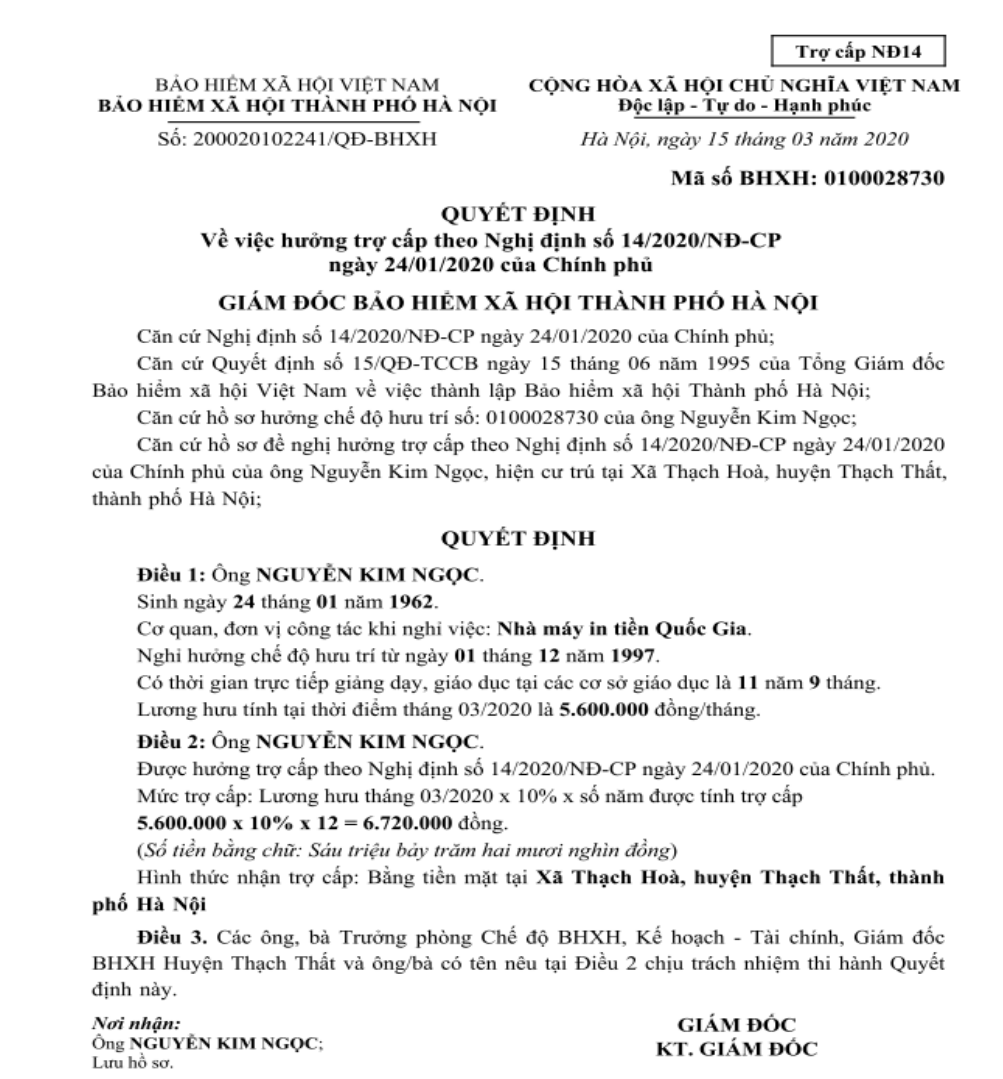

# Nhấn **"Xuất báo cáo ký số"** để Tạo file ký số

## **3. Lưu ý**

- Khi thực hiện xét duyệt hồ sơ hưởng theo Nghị định 14/2020/NĐ-CP, sau khi người dùng nhập mã số BHXH phần mềm sẽ tự động kiểm tra trùng mã số BHXH với các chế độ BHXH đã hưởng trên toàn quốc. Nếu phần mềm TCS cảnh báo trùng với mã hưởng "52 - Trợ cấp một lần theo QĐ 52/2013/QĐ-TTg" đã duyệt và chi tiền rồi thì không được duyệt tiếp theo Nghị định 14/2020/NĐ-CP;

- Hệ thống sẽ lấy dữ liệu quá trình công tác tại Phần mềm Thu và quản lý Sổ thẻ (TST), người dùng không được nhập tay và sửa lại quá trình;

- Đối với thời gian tính hưởng trợ cấp sẽ lấy các quá trình có mã khối đơn vị là "**17 – Giáo dục**" để tính "**số năm được tính trợ cấp**";

- Trợ cấp một lần theo Nghị định 14/2020/NĐ-CP sẽ được lập và chi ở phần A. Ngân sách nhà nước của Mẫu số C97-HD;

- Mẫu số 20-HSB sẽ được thống kê tại tiêu thức **"Trợ cấp nhà giáo"**